## CalSAWS | Chronicle

California Statewide Automated Welfare System | Contra Costa County Employment & Human Services

March 2022

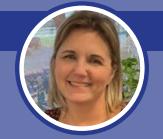

### Script Writing and Reviews - Is Hollywood Calling?

By Shari Garrity, Senior Information Systems Analyst and CalSAWS Team Lead

We are not headed to Hollywood just yet, but an important part of the CalSAWS journey does involve script writing and reviews.

In preparation for migration to CalSAWS, counties must conduct testing to ensure that we have incorporated the new system functionality into our end-to-end business flows, along with understanding the functionality of the new system by testing data from the old system. As a Wave 1 county, we

Test Effort Jan 22 Feb 22 May 22 Apr 22 May 22 Jun 22 Jul 22 Aug 22 Sept 22 Oct 22

Test Scenario Dev Script Dev

Script Dev

1/4-3/1

Scenario Dev Script Dev

1/4-3/1

Scenario Dev Script Dev

1/4-3/1

Scenario Dev Script Dev

1/4-3/1

Scenario Dev Script Dev

1/4-3/1

Scenario Dev Script Dev

1/4-3/1

Scenario Dev Script Dev

1/4-3/1

Scenario Dev Script Dev

1/4-3/1

Scenario Dev Script Dev

1/4-3/1

Scenario Dev Script Dev

1/4-3/1

Scenario Dev Script Dev

1/4-3/1

Scenario Dev Script Dev

1/4-3/1

Scenario Dev Script Dev

1/4-3/1

Scenario Dev Script Dev

1/4-3/1

Scenario Dev Script Dev

1/4-3/1

Scenario Dev Script Dev

1/4-3/1

Scenario Dev Script Dev

1/4-3/1

Scenario Dev Script Dev

1/4-3/1

Scenario Dev

1/4-3/1

Scenario Dev

1/4-3/1

Scenario Dev

1/4-3/1

Scenario Dev

1/4-3/1

Scenario Dev

1/4-3/1

Scenario Dev

1/4-3/1

Scenario Dev

1/4-3/1

Scenario Dev

1/4-3/1

Scenario Dev

1/4-3/1

Scenario Dev

1/4-3/1

Scenario Dev

1/4-3/1

Scenario Dev

1/4-3/1

Scenario Dev

1/4-3/1

Scenario Dev

1/4-3/1

Scenario Dev

1/4-3/1

Scenario Dev

1/4-3/1

Scenario Dev

1/4-3/1

Scenario Dev

1/4-3/1

Scenario Dev

1/4-3/1

Scenario Dev

1/4-3/1

Scenario Dev

1/4-3/1

Scenario Dev

1/4-3/1

Scenario Dev

1/4-3/1

Scenario Dev

1/4-3/1

Scenario Dev

1/4-3/1

Scenario Dev

1/4-3/1

Scenario Dev

1/4-3/1

Scenario Dev

1/4-3/1

Scenario Dev

1/4-3/1

Scenario Dev

1/4-3/1

Scenario Dev

1/4-3/1

Scenario Dev

1/4-3/1

Scenario Dev

1/4-3/1

Scenario Dev

1/4-3/1

Scenario Dev

1/4-3/1

Scenario Dev

1/4-3/1

Scenario Dev

1/4-3/1

Scenario Dev

1/4-3/1

Scenario Dev

1/4-3/1

Scenario Dev

1/4-3/1

Scenario Dev

1/4-3/1

Scenario Dev

1/4-3/1

Scenario Dev

1/4-3/1

Scenario Dev

1/4-3/1

Scenario Dev

1/4-3/1

Scenario Dev

1/4-3/1

Scenario Dev

1/4-3/1

Scenario Dev

1/4-3/1

Scenario Dev

1/4-3/1

Scenario Dev

1/4-3/1

Scenario Dev

1/4-3/1

Scenario Dev

1/4-3/1

Scenario Dev

1/4-3/1

Scenario Dev

1/4-3/1

Scenario Dev

1/4-3/1

Scenario Dev

1/4-3/1

Scenario Dev

1/4-3/1

Scenario Dev

1/4-3/1

have the awesome opportunity to test our own converted Contra Costa County data from CalWIN. This is called User Acceptance Testing or UAT.

One part of UAT is Script Writing and Review, which kicked off at the end of January. Scripts are scenarios that county staff will write and review for accuracy. Once the scripts are approved, UAT testers can use these scripts to test the scenarios to ensure the results are correct in the new system.

Training for testing begins in May 2022. This will include in-person and online training. Testing scenario scripts will

begin in June, and handled in two groups.

The program/functional areas are:

- 1. Security Admin/Manage Personnel
- 2. Lobby Management
- 3. \*CW, CF, Non-FC RDB (Resource Data Bank (Providers))
- 4. \*WTW, FSET, Cal-Learn
- 5. Child Care
- 6. GA/GR
- 7. Special Units Hearings Investigations
- 8. Special Units QA, Error Prone, IEVS
- 9 MC
- 10. FC, AAP, KG, ARC, FC RDB (Foster Care Resource Data Bank (Providers))
- 11. Fiscal Issuance and Fiscal Reports
- 12. Fiscal OP/OI and Fiscal Reports
- 13. State Reports

Continued on page 3

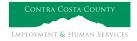

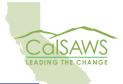

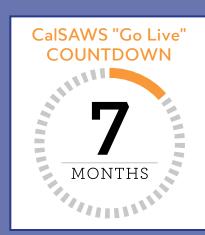

### What's the Word?

Moving to a new system also means using new terminology. Here are some CalSAWS terms and their equivalent in CalWIN.

| CalSAWS                                 | CalWIN                                  |
|-----------------------------------------|-----------------------------------------|
| Accept and Save                         | Authorize                               |
| Distributed Documents                   | Search for Printed Correspondence       |
| Templates Repository                    | Print a NOA Manually                    |
| Financially Responsible Excluded (FRE)  | Excluded Individual                     |
| Financially Responsible Included (FRI)  | Ineligible Individual                   |
| Initial Assignment                      | Manage Case Assignment                  |
| Issuance History                        | Benefit Issuance                        |
| Job Aids                                | Online User Manual (OLUM)               |
| Journal                                 | Case Comments                           |
| Manage Personnel                        | Maintain Security Information           |
| Manual EDBC                             | Non System Determined Issuance          |
| Medi-Cal Member Only (MMO)              | Medi-Cal Only Individual                |
| Medicare Premium Payment Program (MPPP) | Medicare Savings Program (MSP)          |
| Person Search                           | Client Inquiry or Inquire on Individual |
| Reception Log                           | Traffic Log                             |
| Root Questions                          | Collect Case Questions                  |
| Routine                                 | Batch                                   |
| Rush                                    | Online                                  |
| Skipped Issuance                        | Batch Exception Report                  |
| Summary                                 | Data Collection Wrap-Up                 |
| Template Repository                     | Print a Form or Other Correspondence    |
| Unaided Person (UP)                     | Excluded Individual                     |
| Worker ID                               | Caseload #                              |
| Workload Reassignment                   | Manage Case Assignment                  |

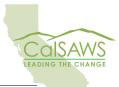

### **Electronic Applications**

Customers and external partners can submit electronic applications to counties. Sometimes these are referral applications from other agencies and counties. To learn more about handling electronic applications in CalSAWS, take a look at the reference document now posted on the CalSAWS intranet page.

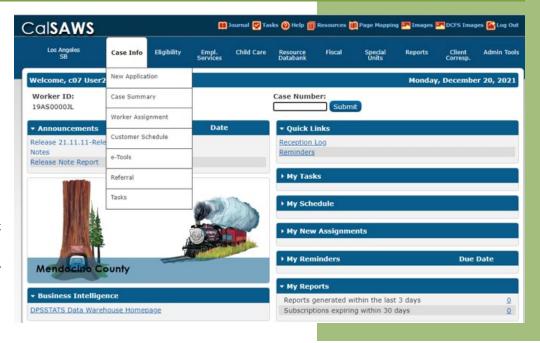

# California Statewide Automated Welfare System Contra Costa County Employment & Human Services

### Partner Overview

#### STAKEHOLDERS IN THE KNOW

EHSD is ensuring the department's primary stakeholders and community partners in Contra Costa have information about the transition to CalSAWS. Outreach to our partners is in progress, and we recently provided the CalSAWS Partner Overiew to give a sense of the changes and possible impacts on programs and services that may involve them. EHSD will continue to connect with other County departments and community-based organizations as we prepare for the transition to CalSAWS.

### Script Writing and Reviews - Is Hollywood Calling? Continued from page 1

The following are covered and/or integrated into the end-to-end scenarios:

- Intake and Ongoing real production workflow scenarios
- Journal entries, Task management, BenefitsCal e-Applications, Imaging, EDBC, and Correspondence in all applicable program areas.

UAT will help prepare us for the CalSAWS premiere in October, 2022.

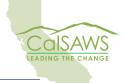

### CalSAWS Insights: Expense Page

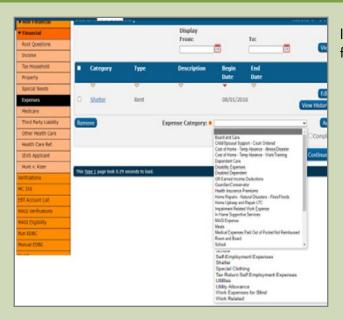

In CalSAWS, there is one page for Expenses.

Important to note is that there are two Expense Categories for Utilities in the drop down:

- 1. Utilities
- 2. Utility Allowance

**TIP**: For **SUA/TUA/LUA** to be considered, the user MUST select *Utility Allowance* from the drop down. This gives the user more questions to respond so for SUA, TUA and LUA.

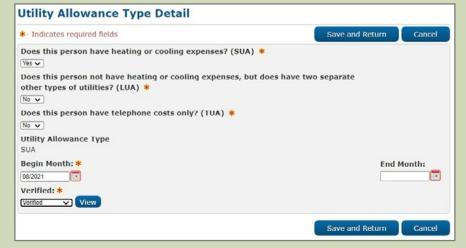

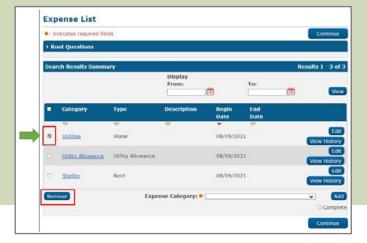

**TIP**: To remove an expense that has been incorrectly added, the user can mark the radio button from the main Expense List page and click "Remove".

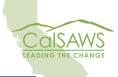